# **DICAD Workshop on CMIP6 Post-processing**

### **Aim:**

Learn how to produce CMIP6 conform data with the help of test model output for the piControl experiment and by using the **c6dreq WebGUI** and **cdo cmor**.

#### **WebGUI:** [https://c6dreq.dkrz.de](https://c6dreq.dkrz.de/)

[https://c6dreq.dkrz.de/info/workshop\\_dicad\\_tools.php](https://c6dreq.dkrz.de/info/workshop_dicad_tools.php)

#### **Day 1:**

Reenact the post processing (aggregation, diagnostic, cmor-rewrite) for one year of the simulation historical\_r1i1p1f1-LR

#### **Day 2:**

Customize data request *(Tab: RequestedVariables / VolumeEstimate)* Configure cdo cmor *(Tab: InfoTables)* Map model output variables to CMOR variables *(Tab: VariableMapping)* Create Post-processing script fragments *(Tab: PostProcessing) Further* configure and execute the Post-processing script

**cdo cmor:** https://code.mpimet.mpg.de/projects/cdo/wiki/CDO\_CMOR\_Operator

- Rewrite data in CMIP6 compliant format

## **Day 1 Exercises:** /work/bm0021/workshopcmip6pp2019/

(Only on 9th and 10th October 2019: The QOS **training** is available for SLURM-Jobs)

- 1) Login to mistral with one of the temporary workshop accounts.
- 2) Copy the following folder to your work or scratch directory: /work/bm0021/workshopcmip6pp2019/to\_copy/historical\_r1i1p1f1-LR
- 3) At first, adapt the paths in the aggregation script (historical\_r1i1p1f1-LR.postagg) and submit it for the year 1850. Check if any errors occured (./errors\_agg/\*).
- 4) Now adapt the paths in the post processing script (historical\_r1i1p1f1-LR.runpp) as well as the paths in the submit post processing script (historical\_r1i1p1f1-LR.submit\_runpp). Then submit the post processing script for the year 1850 by running historical\_r1i1p1f1-LR.submit\_runpp. See if all variables have been processed properly (./errors/\*).
- 5) Merge all cmorized variables into one DRS tree.
- 6) Run the add\_bounds.sh and overwrite\_comments.sh scripts after adapting the path to fix the bounds and overwrite comments automatically set by CMOR that do not apply for MPI-ESM1-2.
- 7) Adapt the paths in historical r1i1p1f1-LR.runpp clim. Add a climatology from 1850-1854 for all variables in the MIP table Oclim in ./conf/CMIP6\_requested\_vars\_AllExp\_clim.conf (requested\_vars configuration file).

### **Day 2 Exercises:** /work/bm0021/workshopcmip6pp2019/

- 1) Login to mistral and reserve a node using salloc: *salloc --nodes 1 --partition=compute,compute2 -A <project> -t 08:00:00 \ --mem=128G -- /bin/bash -c 'ssh -X \$SLURM\_JOB\_NODELIST' [--qos=<qos>] On 9th and 10th October you need to use bk0988 as <project> and you can use "--qos=training" for a higher priority of your allocation request.* Copy the directory **/work/bm0021/workshopcmip6pp2019/to\_copy/testsim** to your work or scratch directory.
- 2) Use your browser to login to the WebGUI ([https://c6dreq.dkrz.de](https://c6dreq.dkrz.de/)) and select your model with submodel "Atm" in the "CMIP6 Workshop" project for editing. Get familiar with the options and fill in the mapping information for ps-Amon and tas-Amon of the table on the next page. Collect the missing mapping information of that table "by all means" and fill all mapping information into the mapping table of the corresponding submodel in the GUI.
- 3) Use your browser to login to the WebGUI and select the PostProcessing tab. Create the script fragments for the variables in the provided table. You can mask other variables using the Black-/Whitelist or you mask them later via the requested vars user configuration.

Download and extract the script fragments in your ./testsim/scripts directory

4) Take a look into the scripts and configuration files and perform all necessary changes. In the requested variables configuration file (./conf/), add a timeslice for Oclim variables for 1850 to 1859. Set the processing for variables to "False" that are not in the output (if you did not use the Black-/Whitelist when creating the script fragments). Run it interactively: ksh Wrapper\_example.ksh

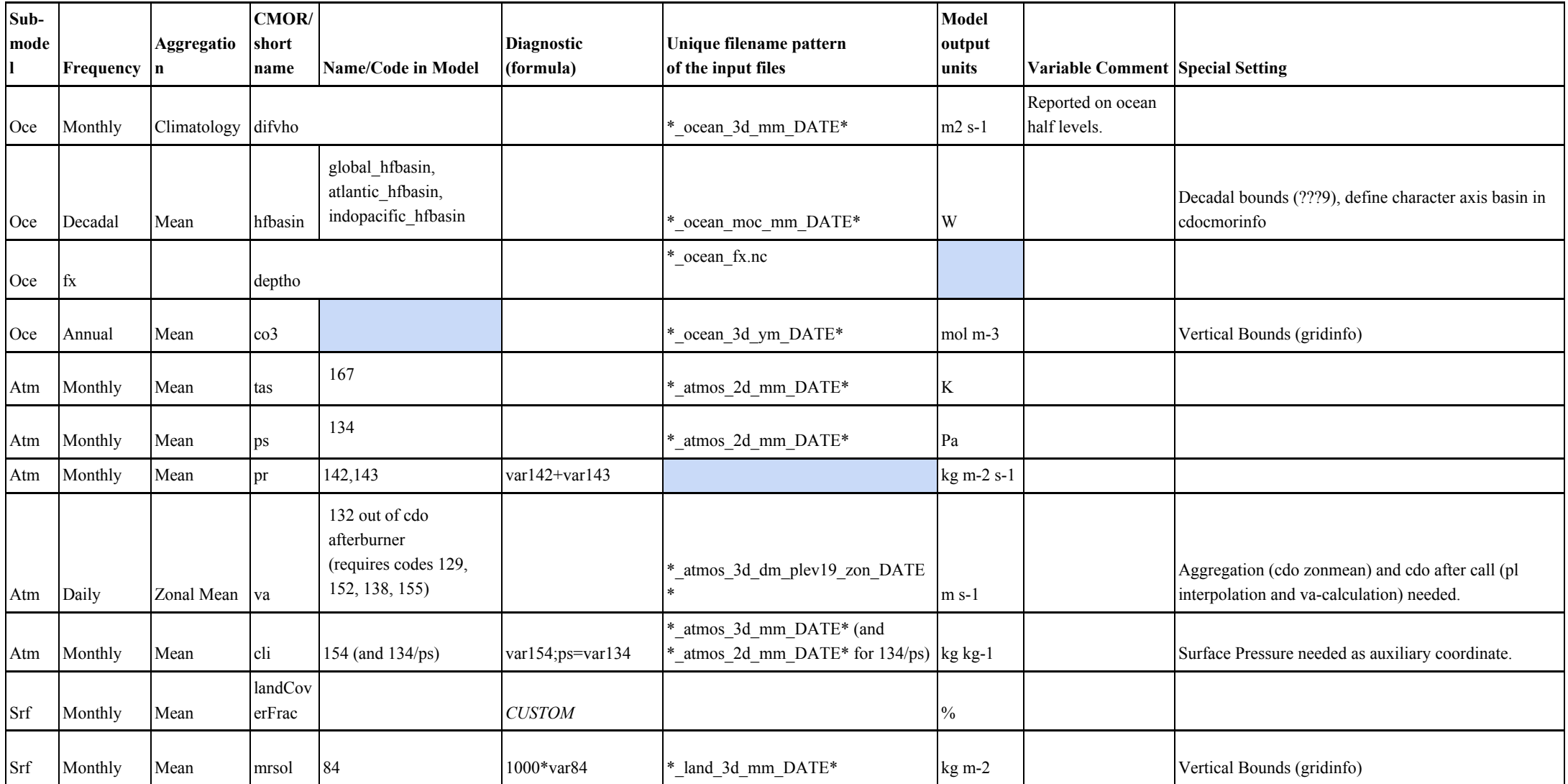